C122-0080-02Z3

# **FUJITSU**

## **PCIe HBA カード for CDI 取扱説明書**

## **本書について**

#### **改版履歴**

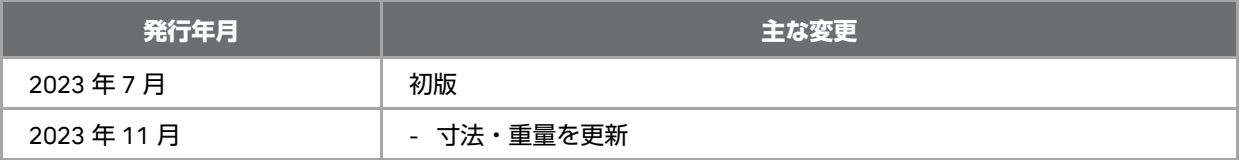

#### **関連ドキュメント**

関連するドキュメントを以下に示します。必要に応じて参照してください。

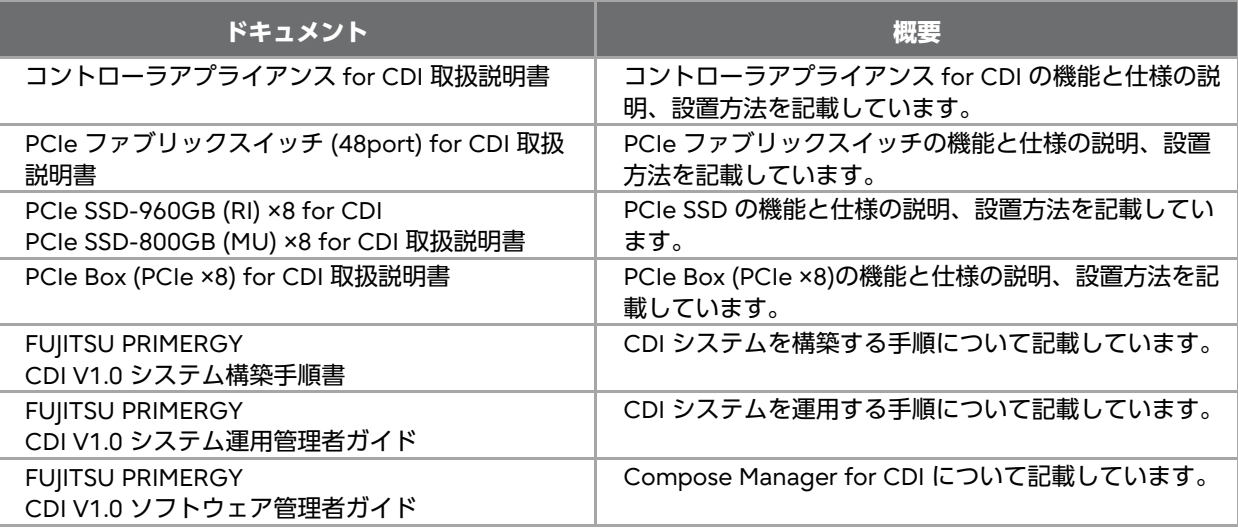

#### **警告表示**

本書では、役に立つ情報や、ハードウェアの損傷または身体への危害のおそれを警告するために、5 種類 の警告表示を使用しています。

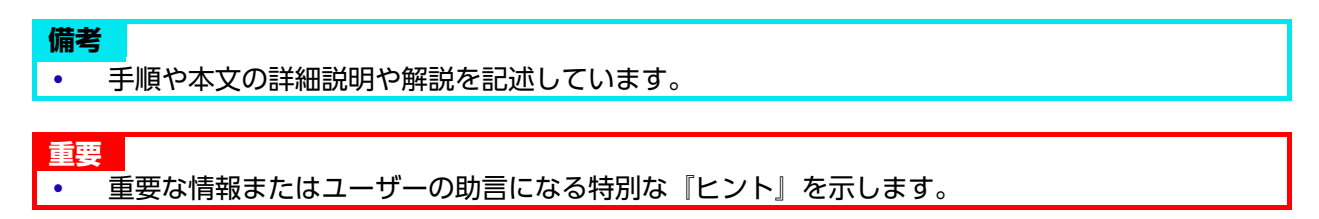

#### **注意**

 次の手順または作業で装置に損害があるおそれがあること、および、それを防ぐ方法について示 します。

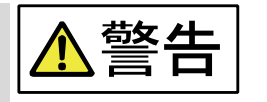

 次の手順でけがのおそれがあること、および、それを防ぐ方法について示し ます。

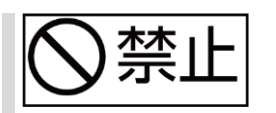

 次の手順で重傷を負う危険または重大なデータ喪失のおそれがあること、お よび、それを防ぐ方法について示します。

#### **免責事項**

本書では、危険がある状況、警告または注意が必要な状況を可能な限り特定しています。しかし、注 意、警告、危険表示が必要なすべての状況を網羅しているわけではありません。

#### **安全上のご注意**

電気機器の取り扱いには常に注意を払ってください。以下の指示および安全ガイドラインを読んで、本製 品の損傷を防ぎ、お客様本人の安全を守ってください。本書で使用している警告表示、および危険、警 告、注意、重要、および備考の違いについては、『警告表示』のセクションを参照してください。

- コンピュータの取り扱いおよび操作には常に注意を払ってください。UL 60950-1 および IEC 60950- 1 に基づき、経験を積んだ正規の電子機器技術者のみがコンピュータ内部にアクセスしてください。
- 電源装置(PSU)は高電圧やエネルギーハザードを発生させるため、身体への危害のおそれがありま す。
- 部品の取り付けおよび取り外しの際は、特別な注意が必要です。事前の注意及び手順については、本 書に掲載している取り付け手順を参照してください。ご質問がある場合はテクニカルサポートにお問 い合わせください。

$$
\boxed{\mathbf{\Lambda}^{\color{red}\mathbf{\underline{\stackrel{\smash{a}}{a}}\stackrel{\smash{a}}{b}}\mathbf{a}}}
$$

 ワークスステーションや拡張ユニットの無線周波妨害遮へいの改造および取 り外しは、絶対におやめください。改造および取り外しを行った場合、取り 付けの際に電磁波が発生し、周辺システムの電子機器に干渉するおそれがあ ります。

#### **コンピュータ内部の作業について**

コンピュータのカバーを取り外す前に、以下の手順を実施してください。

- 1. コンピュータおよび周辺機器の電源を切ります。
- 2. コンピュータと周辺機器の電源ケーブルを AC 電源またはインレットから抜いて、感電または システムボードの損傷が起こらないようにします。

さらに、必要に応じて以下の安全上のガイドラインに従ってください。

- 想定されるシステムボードへのダメージを防ぐため、コンピュータの電源を切断後、5 秒待ってか ら、部品、システムボード、および周辺機器をコンピュータから取り外してください。
- ケーブルを取り外す際は、サムタブを持って手前に引き、ゆっくりとコネクターを引き抜きます。抜 いた後は、コネクターピンが曲がらないように注意してください。また、ケーブルを接続する際は、 コネクターの向きと位置が正しいかよく確認してください。

#### **注意**

- 本書に記載されている以外のことを行わないでください。
- 取り付け作業は、手順どおりに行ってください。

#### **静電気放電からの保護について**

#### **静電気放電(ESD)についての注意**

 静電気放電(ESD)は、半導体装置の大敵です。半導体装置や PCIe HBA カードに触れる場合 は、事前に静電気除去リストストラップやゴムマットを使用し、身体や衣類に溜まった静電気を 除去するよう常に気を配ってください。

静電気がシステムボードを損傷する場合があります。メンテナンスの際は適切な ESD 環境で、適切な ESD 手順に従って部品へのダメージのリスクを軽減してください。装置のメンテナンスを行う際はリスト ストラップ、スモックを着用するなど、適切な ESD 手順に従うことを強く推奨します。

静電気放電(ESD)によるダメージを防ぐには、以下のような方法もあります。

- 出荷用の段ボール箱から静電気に弱い部品を取り出す際は、部品をコンピュータに取り付ける準備が 整うまではその部品の帯電防止材に入れたままにしてください。帯電防止材から部品を取り出す場合 は、適切な ESD 環境で行うか、静電気除去対策を実施済みか確認してください。
- 静電気に弱い部品を持ち運ぶ際は、まず導電性コンテナまたは帯電防止袋に入れてください。
- 静電気に弱い部品は、いずれも適切な ESD 環境で取り扱ってください。可能な場合、帯電防止フロ アパッドと作業用パッドを使用してください。
- 部品と基板は慎重に取り扱ってください。基板上の部品や接触面には手で触れないでください。基板 は、基板の端か取り付け金具を持って取り扱ってください。

## 目次

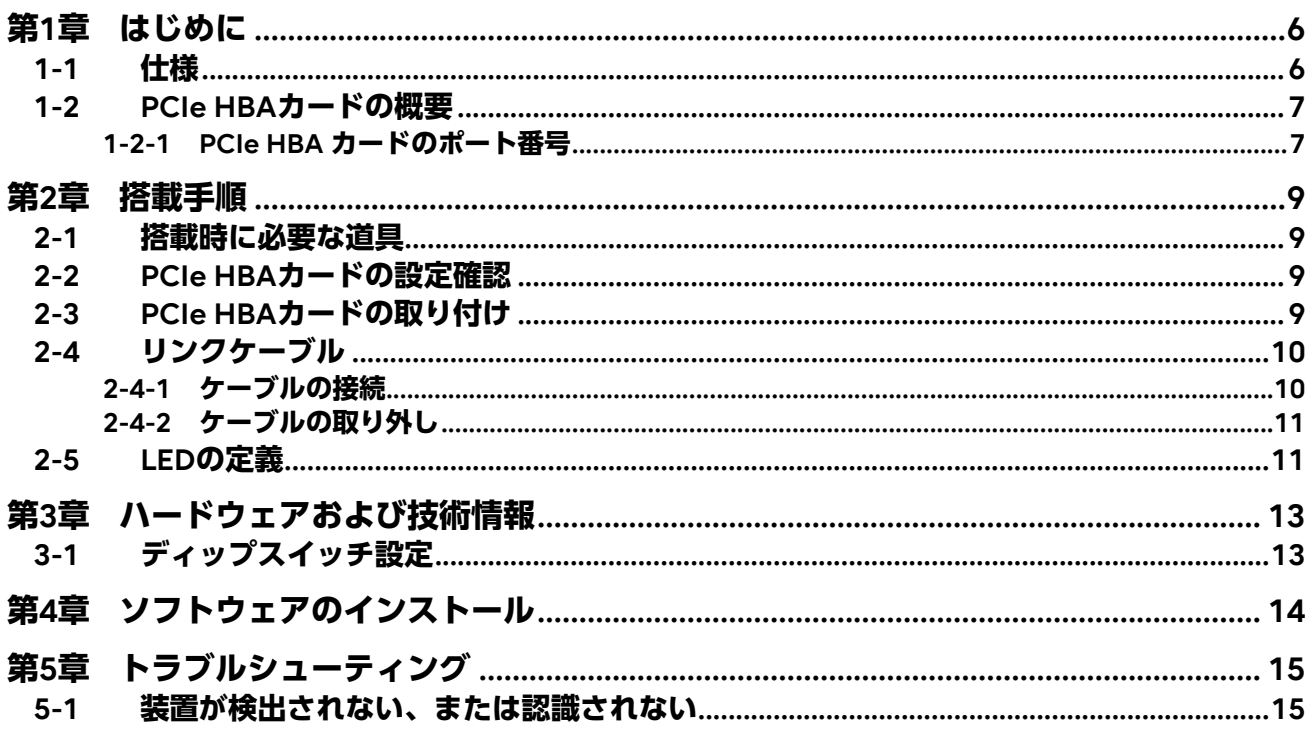

## <span id="page-5-0"></span>**第1章 はじめに**

HBA は、4 つの SFF-8644 コネクターを備えた PCIe カードです。各ポートは PCIe 4lane で構成されて います。

## <span id="page-5-1"></span>**1-1 仕様**

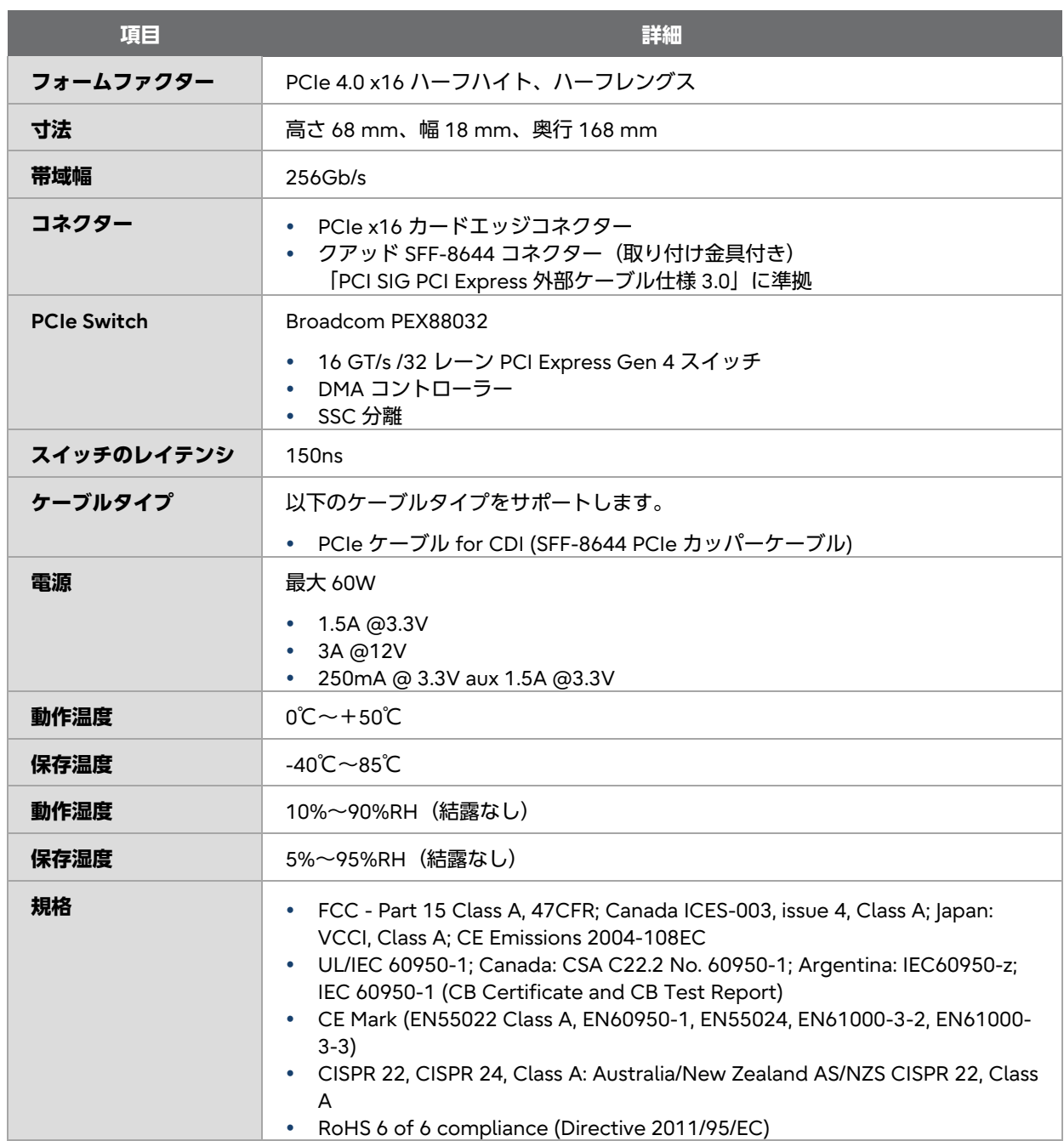

## <span id="page-6-0"></span>**1-2 PCIe HBA カードの概要**

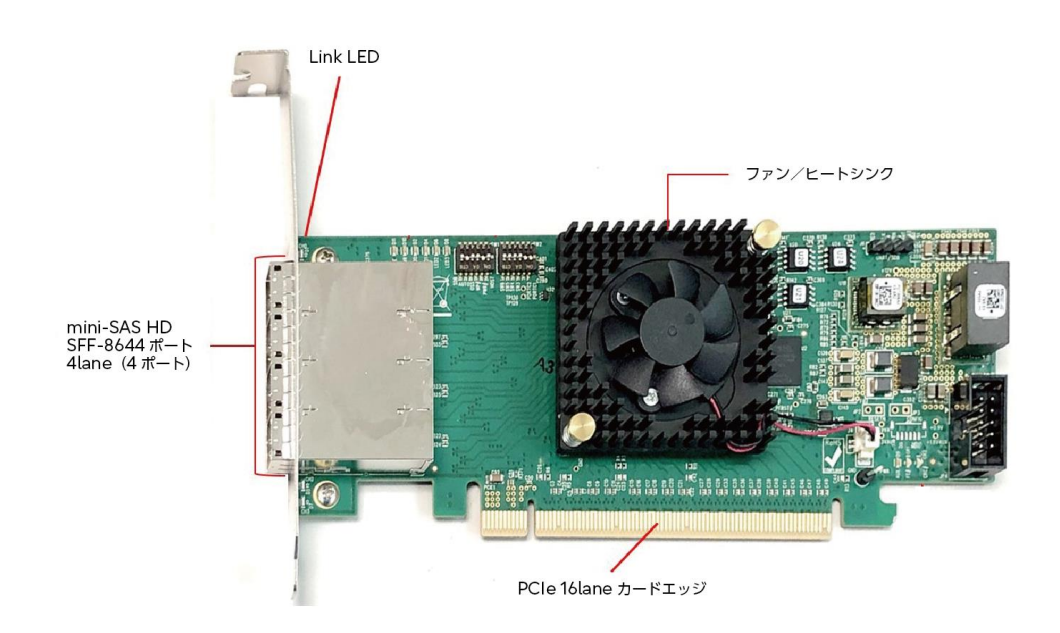

## <span id="page-6-1"></span>**1-2-1 PCIe HBA カードのポート番号**

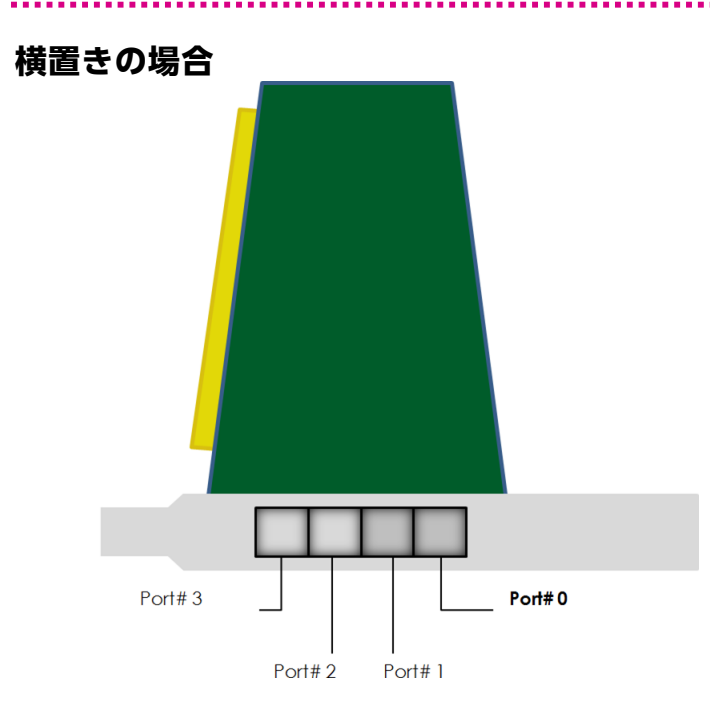

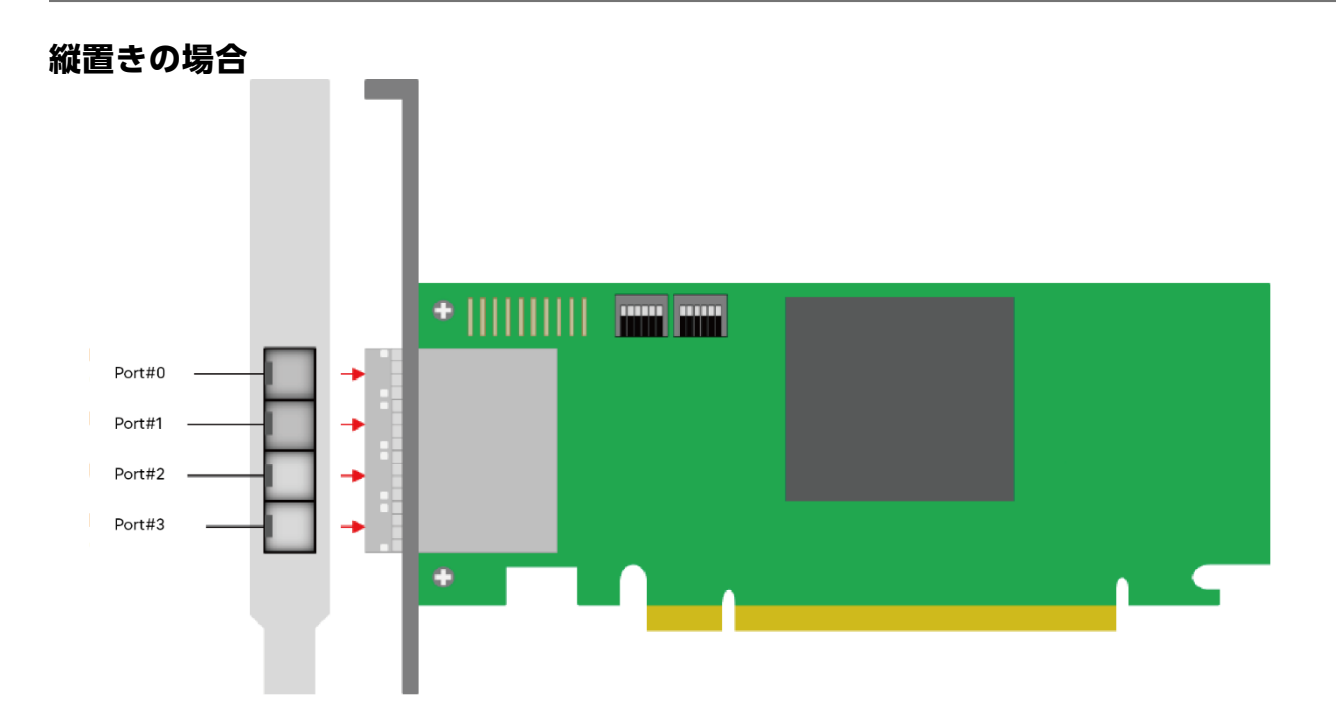

 $\overline{3}$ 

## <span id="page-8-0"></span>**第2章 搭載手順**

PCIe HBA カードの搭載手順を以下に示します。 なお、搭載時は CDI システム全体の電源の投入/切断が必要になる場合があります。 手順の詳細については、システム運用管理者ガイドを参照してください。

## <span id="page-8-1"></span>**2-1 搭載時に必要な道具**

製品の搭載には、静電気放出を防止する ESD リストストラップが必要です。

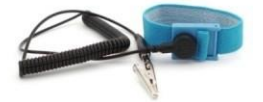

## <span id="page-8-2"></span>**2-2 PCIe HBA カードの設定確認**

図は出荷時のディップスイッチの状態を示しています。異なる場合は、図の通り変更して下さい。 それ以外の場合は変更しないでください。

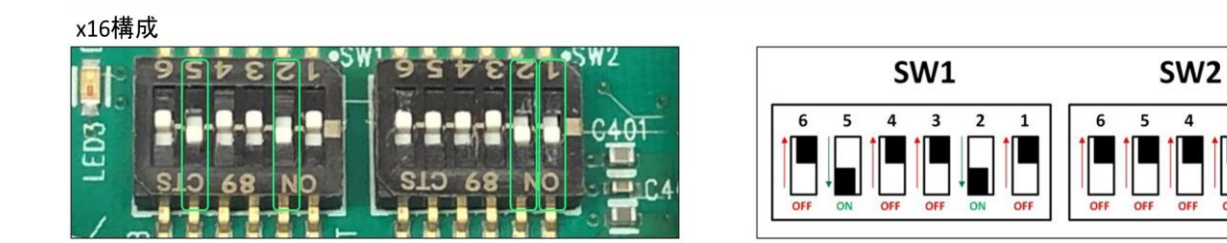

## <span id="page-8-3"></span>**2-3 PCIe HBA カードの取り付け**

PCIe HBA カードを、サーバーの x16 PCIe スロットに取り付けます。搭載するサーバー機種によって搭 載スロットが限定されます。機種ごとの搭載可能スロットについては、システム構築手順書を参照してく ださい。

また、PCIe カードの取り付けについての詳細は、搭載するサーバーのアップグレード&メンテナンスマ ニュアルを参照してください。

- PCIe スロットに PCIe HBA カードを取り付ける際は、カードにダメージを与えるゴミなどがついて いないことを確認してください。
- PCIe スロット上部と PCIe HBA カードの PCIe コネクターの位置を合わせ、カードがしっかりと固定 されるまで慎重に押し込みます。

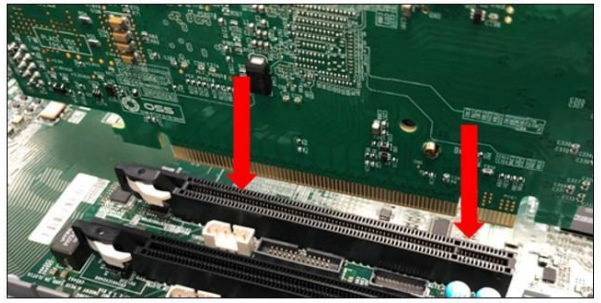

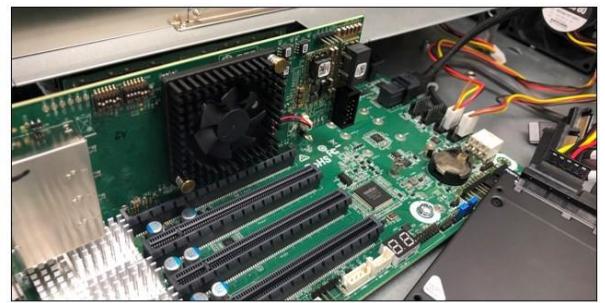

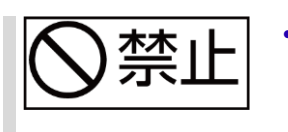

- ボードやユニットの電源が入っている場合は、PCIe HBA カードにプラグを 差し込まないでください。PCIe HBA カードを取り付ける前に電源を切断し てください。
- PCIe HBA カードは、しっかり固定するようにしてください。

## <span id="page-9-0"></span>**2-4 リンクケーブル**

### <span id="page-9-1"></span>**2-4-1 ケーブルの接続**

PCIe HBA カードには、4 本の PCIe ケーブル for CDI を必ず取り付けます。どのデータポート(4 ポート 単位)に接続するかは、システムの構成によって異なりますので、システム構築手順書(および PCIe フ ァブリックスイッチ for CDI)のマニュアルを参照してください。

#### **備考**

 PCIe HBA カードを縦置きにした場合、下段(Port#3)から上段の順でケーブルを接続すると作 業しやすくなります。

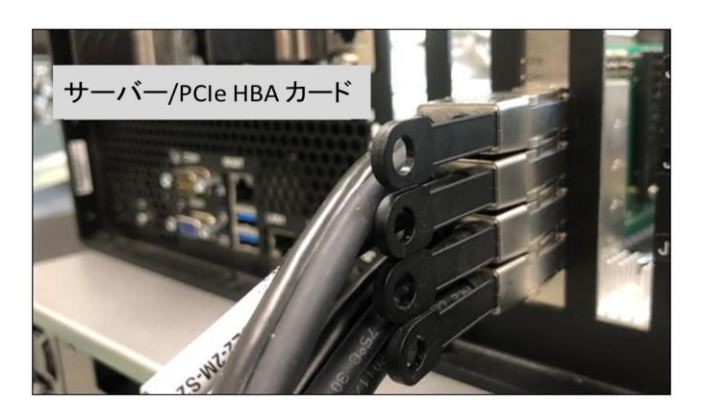

## <span id="page-10-0"></span>**2-4-2 ケーブルの取り外し**

PCIe ケーブル for CDI を取り外す際は、サムタブを持って手前に引き、ゆっくりとコネクターを引き抜 きます。抜いた後は、コネクターピンが曲がらないように注意してください。また、ケーブルを接続する 際は、コネクターの向きと位置が正しいかよく確認してください。

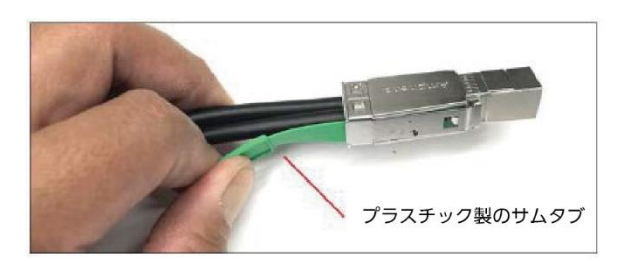

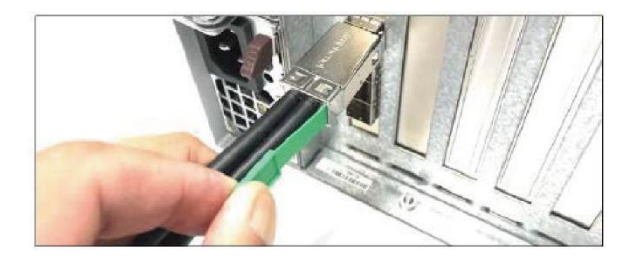

#### <span id="page-10-1"></span>**2-5 LED の定義**

LED の状態です。運用時には PCIe HBA カードはサーバーに搭載されているので CH0~CH3 の LED の みが外部から確認できます。

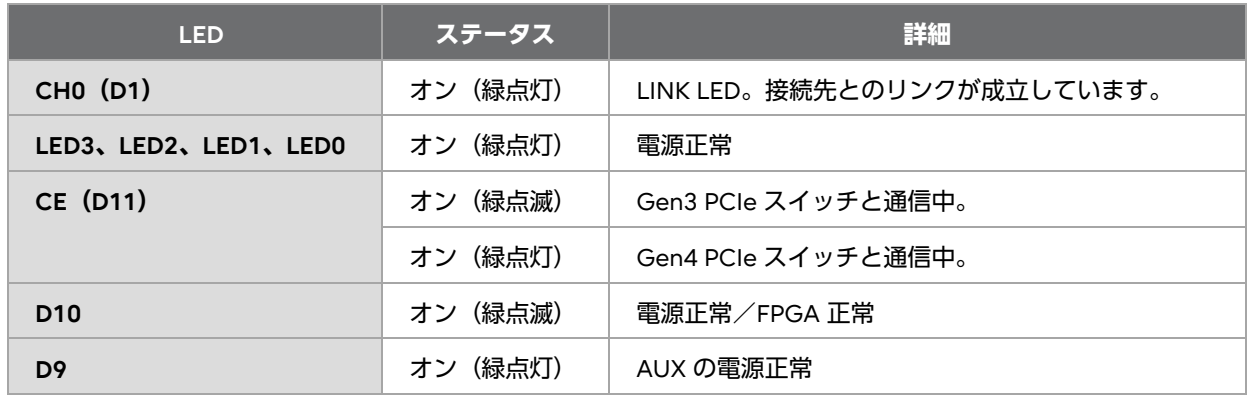

※ LINK LED (CH1~CH3) は消灯します。

PCIe HBA カードと接続先がリンクしていない場合、LINK LED が消灯します。

 PCIe HBA カードを搭載したサーバーが「スタンバイモード」(電源投入待ち)の場合、LINK LED は消灯します。

この場合、PCIe HBA カード上の AUX、LED0、LED1、LED2、LED3 だけが点灯(緑色)していま す。

以下の図に、PCIe HBA カード上の LED の位置を示します。

LED3、LED2、LED1、LED0、PWR および CE

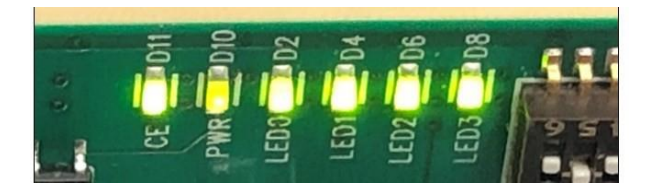

## AUX LED

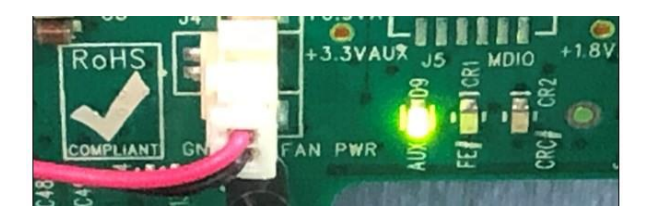

LINK LED $(CHO \sim CH3)$ 

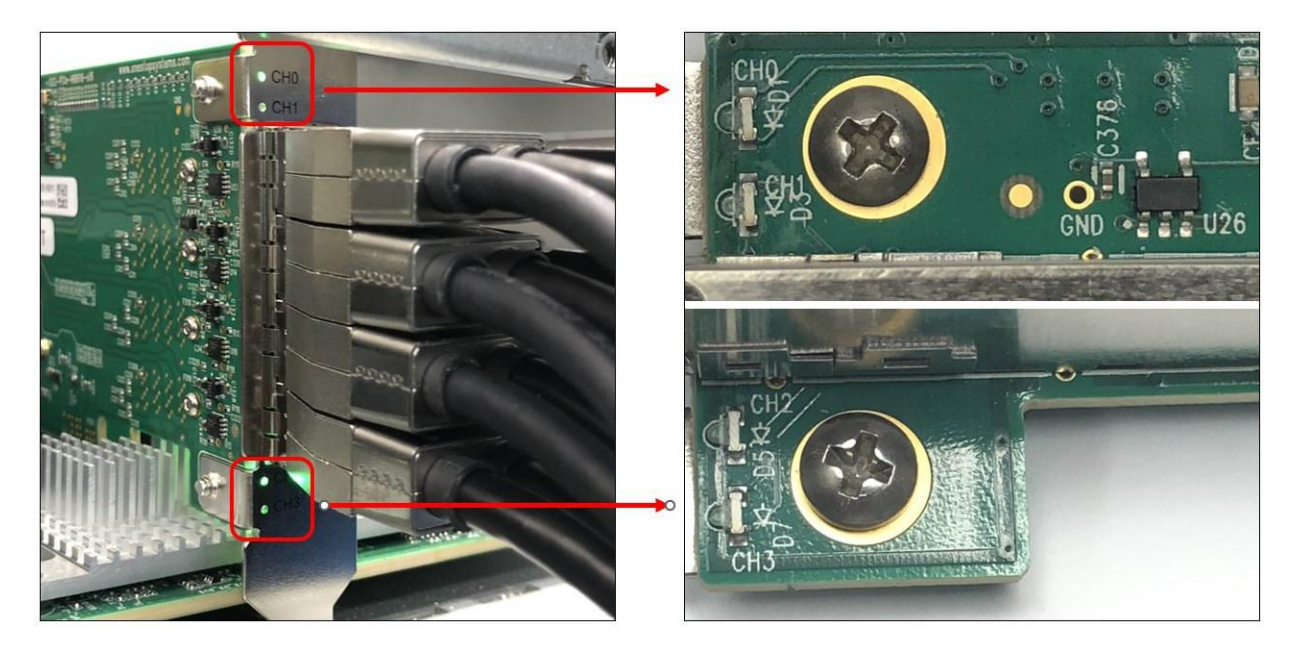

## <span id="page-12-0"></span>**第3章 ハードウェアおよび技術情報**

## <span id="page-12-1"></span>**3-1 ディップスイッチ設定**

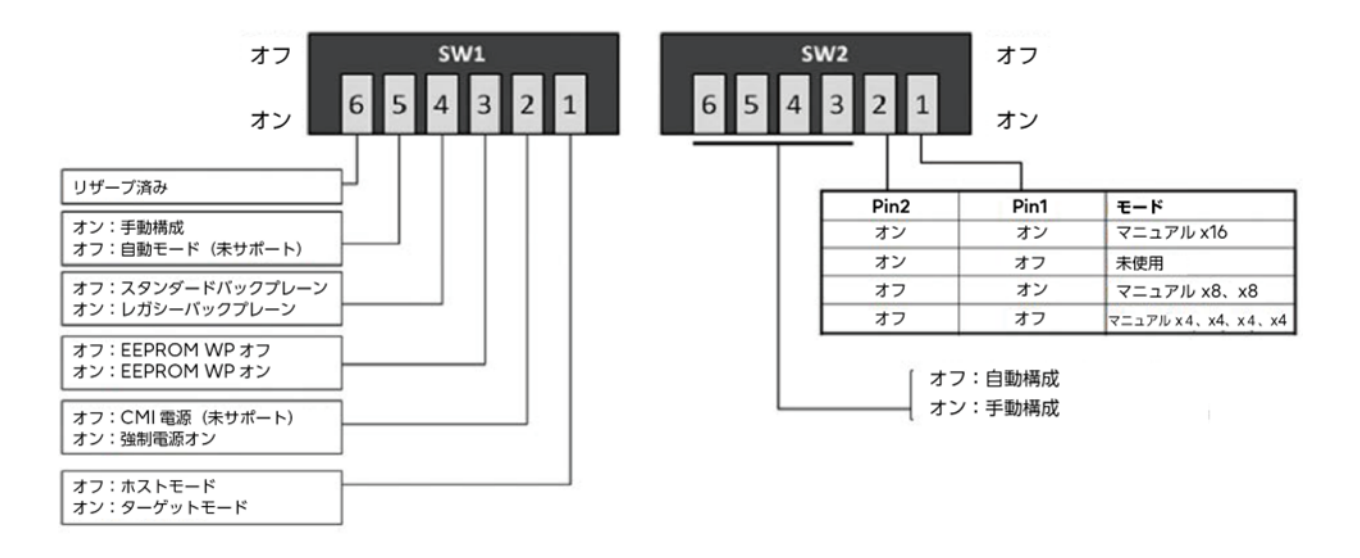

- SW1 のスイッチ 5 は常時オンになっている必要があります。オートモードはサポートされていませ  $h_{\rm o}$
- SW2 のスイッチ 3~6 は使用されていません。
- レガシーバックプレーン:Magma Gen3 バックプレーン

## <span id="page-13-0"></span>**第4章 ソフトウェアのインストール**

PCIe HBA カードを利用するために、新たにソフトウェアやドライバをインストールする必要はありませ  $h_{\circ}$ 

## <span id="page-14-0"></span>**第5章 トラブルシューティング**

## <span id="page-14-1"></span>**5-1 装置が検出されない、または認識されない**

PCIe HBA カード、ケーブルが不良品ではないことを確認します。

#### **=操作手順=**

- **1. CDI システム全体の電源を切断します。** 手順の詳細については、システム構築手順書を参照してください。
- **2. サーバーの PCIe HBA カードを差し直します。**
- **3. リンクケーブルを差し直します。**
- **4. サーバーと接続先の機器の電源ケーブルを取り外し、再度接続します。**
- **5. CDI システム全体の電源を投入します。**
- **6. リンクケーブルを交換しても PCIe HBA カードにまだ問題がある場合は、別の正常なコンピュータで 試します。**

#### **発行年月 2023 年 11 月 発行責任元 富士通株式会社**

- 本書の内容は、改善のため事前連絡なしに変更することがあります。
- 本書の内容は、細心の注意を払って制作致しましたが、本書中の誤字、情報の抜け、本書情報の使用 に起因する運用結果に関しましては、責任を負いかねますので予めご了承願います。
- 本書に記載されたデータの使用に起因する第三者の特許権およびその他の権利の侵害については、当 社はその責を負いません。
- 無断転載を禁じます。

Copyright 2023 Fujitsu Limited

## **PCIe HBA カード for CDI 取扱説明書 補足事項**

PCIe HBA カード for CDI に関して、以下の通り補足事項がございます。製品をご利用になる前にお読 みくださいますようお願いいたします。

### **1. 本書について**

以下の追加情報がございます。

### **電波障害対策について**

この装置は、クラス A 情報技術装置です。この装置を家庭環境で使用すると電波妨害を引き起こ すことがあります。この場合には使用者が適切な対策を講ずるよう要求されることがあります。

VCCI-A

#### **略称**

本書で用いる略称を以下に示します。

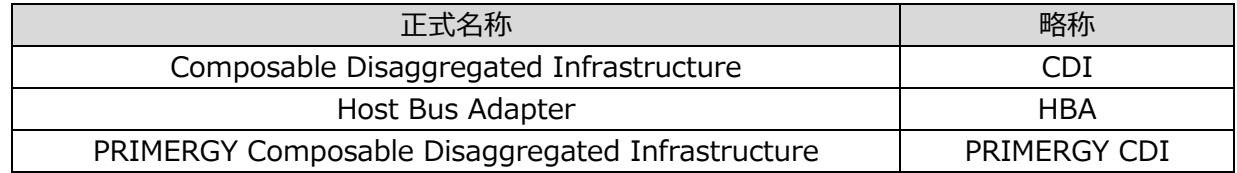

## **2. 廃製品の回収とリサイクルについて**

本製品の廃棄については、弊社ホームページ「ICT 製品の処分・リサイクル方法、コンデンサ製品 の PCB」 (<https://www.fujitsu.com/jp/about/environment/recycleinfo/>) をご覧ください。

- 以 上 -